### **SERVICELEISTUNGEN**

**Wer ist Ihr Ansprechpartner bei Problemen?**  Wenden Sie sich bei größeren softwaretechnischen Problemen an unseren IT-Partner, die Firma STZ Rechnereinsatz. Am einfachsten tun Sie dies per Mail: [helpdesk@waldorfschule-nuertingen.de](mailto:helpdesk@waldorfschule-nuertingen.de) oder telefonisch unter der Telefonnummer +49 711 - 64 51 50 - 601

Sollte es am Gerät einen Hardwareschaden geben, dann nutzen Sie bitte zur Schadensmeldung das auf der Homepage als Download zur Verfügung gestellte Schadensformular! Hier geht es zum Downloadbereich:

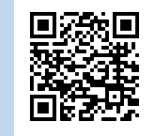

Etwaig entstehende Kosten müssen von Ihnen getragen werden, soweit die Beschädigung schuldhaft verursacht wurde.

# **RÜCKGABE**

#### **Was muss ich bei der Rückgabe des Laptops beachten?**

Bitte beachten Sie bei der Rückgabe der Geräte folgende Punkte:

- 1. Das Laptop muss in der Tasche zurückgegeben werden.
- 2. Dem Laptop müssen alle Zubehörteile (Ladekabel, Netzstecker, etc.) beiliegen. Bitte haben Sie Verständnis, dass Ersatzteile von Drittanbietern nicht akzeptiert werden können.
- 3. Bitte reinigen Sie das Laptop gründlich.

## **Mein Laptop-Formular**

Bitte bewahren Sie dieses Formular an einem sicheren Ort auf.

\_\_\_\_\_\_\_\_\_\_\_\_\_\_\_\_\_\_\_\_\_\_\_\_\_\_\_\_\_\_\_\_\_\_\_\_\_\_\_\_

\_\_\_\_\_\_\_\_\_\_\_\_\_\_\_\_\_\_\_\_\_\_\_\_\_\_\_\_\_\_\_\_\_\_\_\_\_\_\_

\_\_\_\_\_\_\_\_\_\_\_\_\_\_\_\_\_\_\_\_\_\_\_\_\_\_\_\_\_\_\_\_\_\_\_\_\_\_\_\_

Seriennummer des Laptops:

Benutzerkennung (UserID):

Passwort:

## **Bitlocker**

Die Festplatte des Laptops ist mit Bitlocker verschlüsselt.

Bitte beachten Sie, dass bei unsachgemäßen Eingriffen der Zugriff auf die Festplatte und dort befindliche Daten nicht mehr möglich ist.

# **LEITFADEN**

## **zur Nutzung der Schullaptops** RUDOLF STEINER SCHULE NÜRTINGEN

## **EINLEITUNG**

#### **Zielsetzung**

In diesem Leitfaden finden Sie alle wichtigen Informationen rund um das schulische Laptop sowie Hilfe für den Betrieb.

#### **Fragen und Anregungen**

Wenn Sie grundsätzliche Fragen haben oder Anregungen machen möchten, können Sie hierzu gerne per Mail unter

[elternkanal@waldorfschule-nuertingen.de](mailto:elternkanal@waldorfschule-nuertingen.de)

Kontakt zu uns aufnehmen.

#### **Unser Partner**

Unser IT-Partner, die **Firma STZ Rechnereinsatz GmbH aus Stuttgart,** betreut und unterstützt unsere Schule bei der Administration der Laptops.

Über ein Advanced-Client-Management-System erfolgt die Verwaltung des Geräts, die Sicherstellung der reibungslosen Funktion des Laptops innerhalb der Schulumgebung und die Softwareverteilung.

#### **Pädagogische Grundlagen**

Die Grundlage für das digitale Unterrichten stellt unser Digitales Erziehungskonzept dar, welches auf unserer Homepage als Download zur Verfügung steht.

Hier geht es direkt zum Konzept:

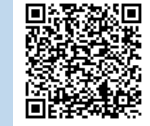

# **Anmeldung am Gerät**

Mit dem Starten des Geräts über den Einschaltknopf rechts oben neben der Tastatur startet das Betriebssystem in den Anmeldebildschirm. Mit gleichzeitigem Drücken von Strg + Alt + Entf öffnet sich eine Anmeldemaske, dort geben Sie folgendes ein: Benutzername: intern\Benutzerkennung **Passwort**: beim ersten Mal das Startpasswort, Sie werden dann zur Änderung aufgefordert

Bei der Vergabe des neuen Kennworts sind die Passwort-Richtlinien zu beachten.

- Mindestlänge 8 Stellen
- Groß- und Kleinbuchstaben
- Mindestens 1 Ziffer
- Mindestens 1 Sonderzeichen

Es dürfen keine Namen oder bekannte Wörter verwendet werden

#### **WLAN EDU**

Der Zugang zum Schulnetz erfolgt über das WLAN EDU und funktioniert nur mit berechtigten Geräten und einem gültigen Benutzer. Verbindung herstellen:

- WLAN aktivieren
- Drahtlose Netzwerke anzeigen lassen
- Verbinden mit dem Netzwerk (SSID) SecureWLan\_EDU

# **Informationsplattform im Moodle**

Unte[r https://moodle.waldorfschule-nuertingen.de](https://moodle.waldorfschule-nuertingen.de/) finden Sie in der Rubrik "IT-Infobereich Schüler" viele Informationen der IT.

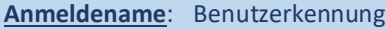

**Kennwort**: Passwort, das auch für die Anmeldung an das Laptop verwendet wird

## **JUGENDSCHUTZ**

Unser Schulnetzwerk ist mit umfangreichen Jugendschutzfiltern versehen und gewährleistet so größtmögliche Sicherheit bei der Nutzung des Internets. Für die Nutzung des Laptops von zuhause empfehlen wir dringend die Einrichtung eines Jugendschutzfilters. Bitte Informieren Sie sich hierzu im Internet, beispielsweise über die Internetseit[e www.klicksafe.de.](http://www.klicksafe.de/) Wir möchten darauf hinweisen, dass auch bei der Nutzung des Internets von zuhause die Nutzungsordnung unserer Schule gilt. Diese steht auf unserer Homepage unter Downloads zur Verfügung.

#### Hier geht es zum Downloadbereich:

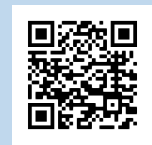